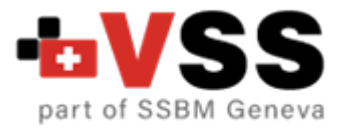

# Veleučilište studija sigurnosti (VSS)

# UPUTE ZA IZRADU DIPLOMSKOG RADA

Uredile: Marijana Leontić, mag.ing.chem.ing. Marga Hajdin, mag.soc.

Zagreb, lipanj 2023.

# SADRŽAJ

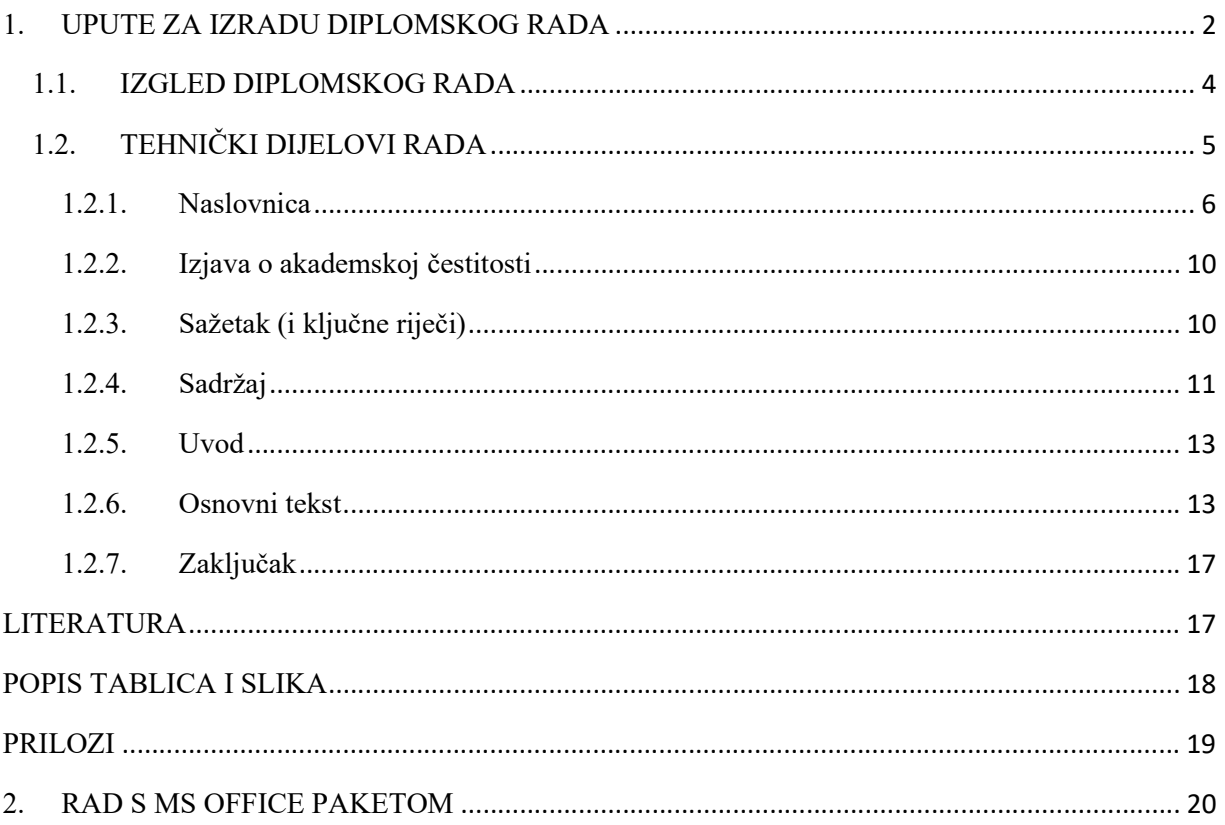

Prilog 1. Prikaz slika, grafikona, dijagrama i tablica

### PREDGOVOR

Ove Upute za izradu diplomskih radova zamišljene su kao vodič studentima/icama pri pisanju diplomskih radova. Upute za cilj imaju smanjiti nepoznanice i nedoumice koje se javljaju kod studenata/ica prilikom pisanja diplomskih radova. Predstavljaju samo jednu od više mogućnosti kako se pišu navedeni studentski radovi. Budući da postoje različiti oblici pisanja istih, a kako bi diplomski radovi bili ujednačeni na razini Veleučilišta studija sigurnosti dužni ste poštivati ove Upute i svoje diplomske radove pisati sukladno ovim Uputama. Osim uputa koje slijede, u izradi diplomskih radova studenti su dužni poštivati standardnojezične norme, osobito pravopisnu, leksičku i stilističku normu. Naime, valja obratiti pozornost na pisanje alternacija ije/je, razlikovanje glasova č i ć, pisanje velikoga i malog slova u nazivima ustanova, država, geografskih pojmova, znamenitosti i sl., nadalje u pisanju pravopisnih znakova, razgodaka itd. Također je potrebno obratiti pozornost na stilsko oblikovanje rečenica, izbjegavati česta ponavljanja, rečenice moraju biti jasne i terminološki potkrijepljene u skladu s područjem iz kojega se rad piše.

Uz sve navedene upute, najvažnije su one koje vam predlaže vaš mentor koji najbolje poznaje istraživanu problematiku.

Pojmovi korišteni u ovim Uputama koji imaju rodno značenje, bez obzira jesu li korišteni u muškom ili ženskom rodu, odnose se jednako na muški i ženski rod.

Urednice

#### 1. UPUTE ZA IZRADU DIPLOMSKOG RADA

Diplomski se rad izrađuje na kraju stručnog diplomskoga studija. Student u pravilu izrađuje diplomski rad iz kolegija stručnog područja smjera koji je upisao. U diplomskome radu student pokazuje sposobnost samostalnoga obrađivanja složenijih problema. Student mora jasno prepoznati problem istraživanja za koji mu mentor daje suglasnost.

Pod vodstvom mentora, samostalno obrađuje stručnu temu temeljenu na teorijskome i praktičnom znanju.

Prema vrsti i metodama koje koristi, diplomski rad može biti:

- empirijski rad: kvalitativno istraživanje ili kvantitativno istraživanje,
- $\checkmark$  teorijski rad.

#### Kako napraviti koncept rada?

Nakon što ste na prvim konzultacijama s mentorom dogovorili okvirnu temu rada te se odlučili hoće li vaš diplomski rad biti teorijski ili empirijski trebate napisati koncept svoga rada.

Mentor će vam detaljnije objasniti kakav koncept očekuje od vas primjereno odabranoj temi rada, no svakako je najvažnije da u vašem konceptu bude što jasnije određen cilj rada:

- $\checkmark$  Kod teorijskih radova cilj odražava razloge za pisanje teorijskog dijela rada. To može biti pregled najnovijih istraživanja na neku temu koja je u zadnje vrijeme izazvala veliki interes znanstvene i stručne javnosti. To može biti i pregled istraživanja koja daju odgovor na neko uže pitanje.
- $\checkmark$  Kod *empirijskih radova* cilj predstavlja svrhu rada te određuje što želimo saznati provođenjem istraživanja. Uz cilj se definiraju i problemi istraživanja (u kvantitativnim istraživanjima) odnosno istraživačka pitanja (u kvalitativnim istraživanjima). Cilj je općenitije definiran i mora biti objašnjen, tj. povezan s dosadašnjim teorijskim i empirijskim spoznajama koje ćete u svom istraživanju provjeravati ili nadopunjavati. Problemi istraživanja, odnosno istraživačka pitanja,

trebaju biti što preciznije i jasnije definirani tako da proizlaze iz cilja istraživanja i predstavljaju specifična pitanja na koja se želi dobiti odgovor provođenjem istraživanja. U kvantitativnim se istraživanjima u pravilu uz svaki problem istraživanja vezuje jedna ili više hipoteza koje se provjeravaju u istraživanju.

### Što sve treba sadržavati koncept rada?

Za teorijske radove koncept rada sadrži:

- 1) cilj rada
- 2) prijedlog strukture razrade teme (popis poglavlja i potpoglavlja)

Struktura razrade teme treba pratiti "princip lijevka". Dakle, u razradi teme trebate poći od šireg i općenitijeg pogleda na temu rada te zatim prijeći na specifično i usmjereno cilju.

### $\checkmark$  Za empirijske radove koncept rada sadrži:

1) cilj i probleme istraživanja ili istraživačka pitanja

Važno je da cilj i problemi istraživanja, odnosno istraživačka pitanja, budu kratko objašnjeni. Treba biti navedeno koja je teorijska podloga istraživanja i/ili što se o toj temi već zna iz prethodnih istraživanja kako bi bilo jasno do kojih će novih spoznaja dovesti vaše istraživanje.

2) kratki opis metodologije istraživanja

Dakle, ako ste odabrali izradu empirijskog rada, u fazi izrade koncepta rada s mentorom trebate odrediti nacrt istraživanja koji je primjeren cilju vašeg rada (npr. (kvazi) eksperimentalno, korelacijsko, anketno, akcijsko istraživanje, studija slučaja…). Zatim ćete definirati metode i tehnike prikupljanja podataka (npr. promatranje, intervju, fokusne grupe, analiza sadržaja, primjena upitnika, ispit znanja…). Odabrane tehnike trebaju biti u skladu s odabranim istraživačkim nacrtom.

#### 1.1. IZGLED DIPLOMSKOG RADA

- $\checkmark$  Diplomski rad treba biti napisan jednim od programa za obradu teksta na računalu (preporučuje se MS Word).
- $\checkmark$  Format rada je A4 (210 x 297 mm).
- $\checkmark$  Rad treba pisati fontom Times New Roman, veličine 12 pt, uz prored 1,5.
- $\checkmark$  Rad treba pisati s obostranim poravnanjem ("justify"), te s uvlačenjem prvog retka pasusa na 1,0 cm.
- $\checkmark$  Naslovi poglavlja i potpoglavlja pišu se:
- $\checkmark$  1. ŠTAMPANO, "BOLD", TIMES NEW ROMAN 14
	- 1.1. ŠTAMPANO, TIMES NEW ROMAN 12
		- 1.1.1. Pisano, Times New Roman 12
- $\checkmark$  Svako poglavlje treba započeti na novoj stranici.
- $\checkmark$  Numeracija stranica: na desnoj strani podnožja stranice (u istom tipu i veličini slova)
- $\checkmark$  Naslovnice rada nemaju paginaciju (rednim brojem označene stranice), odnosno nemaju numerirane stranice na kojima se nalaze.
- $\checkmark$  Lijeva margina se podešava na 3,0 cm, a ostale margine na 2,5 cm.
- $\checkmark$  Tablice i slike (grafikoni, dijagrami, ...) numeriraju se rednim brojem od 1 do n (Tablica 1. prva je tablica u cijelom radu, Slika 1. prva je slika u radu). Naslovi tablica i slika (grafikona, dijagrama, ...) pišu se masnim fontom, veličine 12 pt, nakon čega slijedi 1 red razmaka.
- $\checkmark$  Naslov tablice piše se iznad tablice, a naslov slike ispod slike (vidjeti **Prilog** 1). Naslov tablice se navodi na način: Tablica iza čega slijedi broj, pripadni naziv (objašnjenje koje podatke prikazuje) i izvor (ako se preuzima iz literature). Tablica i pripadna referenca poravnavaju se lijevo.
- $\checkmark$  Slike, dijagrami, grafovi, sheme i sl. dakle sve osim tablica referenciraju se ispod same slike (grafikona, dijagrama) na način: Slika iza čega slijedi broj, zatim naziv i na kraju izvor. Slika i pripadna referenca se centriraju.
- $\checkmark$  Ako je autor samostalno izradio tablicu, sliku, grafikon ili dijagram, izvor se ne navodi. Sve u radu korištene tablice, slike, grafikoni i dijagrami trebaju se u tekstu

spomenuti (referencirati). Nužno je da svi preuzeti materijali budu zadovoljavajuće kvalitete s obzirom na njihovu čitljivost i jasnoću.

- Dozvoljeno je napraviti vlastitu preradu slika, grafikona ili tablica tako da se zadrži isti smisao sadržaja, ali promijeni izgled. U takvim se slučajevima također obvezno u nazivu navodi referenca izvornog djela npr: (Prema: Klačmer Čalopa i Cingula, 2012).
- $\checkmark$  Diplomski rad mora imati 40 60 stranica, uz odobrenje mentora i više, ali ne više od 80 stranica (ne računajući vanjsku stranicu diplomskog rada, naslovnu stranicu diplomskog rada, izjavu o akademskoj čestitosti, sažetak i sadržaj). Numeracija stranica započinje s uvodom počevši od broja 1 do kraja rada.
- U radu mora biti umetnuta Izjava o akademskoj čestitosti.
- $\checkmark$  Rad se predaje u jednom (1) primjerku u tvrdom uvezu (koji se pohranjuje u repozitoriju diplomskih radova) te rad poslati u pdf obliku na e-adresu: info@vss.hr.
- Izradom i obranom diplomskog rada student stječe 15 ECTS bodova.
- $\checkmark$  Rad se piše hrvatskim književnim jezikom. Tekst treba biti gramatički i pravopisno ispravan. Rad se piše u 3. licu jednine – impersonalno (ne 1. licu množine ili u futuru budući da je rad gotov). Npr. umjesto izraza "zaključujem ..." ili "zaključit će se ..." koristiti izraz "može se zaključiti ...".

#### 1.2. TEHNIČKI DIJELOVI RADA

Osnovni dijelovi rada (koji se u nastavku Uputa pojedinačno navode i opisuju) su:

- 1. naslovnica (vanjska omotna stranica i unutarnja),
- 2. izjava o akademskoj čestitosti,
- 3. sažetak (i ključne riječi),
- 4. sadržaj,
- 5. uvod,
- 6. osnovni tekst (razrada teme po poglavljima),
- 7. zaključak,
- 8. literatura,
- 9. popis tablica i slika (ako postoje),
- 10. prilozi (ako postoje).

### 1.2.1. Naslovnica

Diplomski se rad sastoji od vanjske ili omotne stranice i naslovne stranice.

# Izgled vanjske (omotne) stranice diplomskog rada

Na vanjskoj (omotnoj ) stranici rada nalaze se sljedeći podaci:

- $\checkmark$  ime Veleučilišta
- $\checkmark$  naziv studijskog programa
- $\checkmark$  naziv smjera
- $\checkmark$  ime i prezime studenta
- $\checkmark$  naslov rada
- $\checkmark$  naznaka "Diplomski rad"
- mjesto, godina.

Izgled i razmještaj podataka na vanjskoj (omotnoj) stranici diplomskog rada prikazan je u Primjeru 1.

### Primjer 1. Vanjska (omotna) stranica diplomskog rada

# VELEUČILIŠTE STUDIJA SIGURNOSTI

# STRUČNI DIPLOMSKI STUDIJ SIGURNOSTI

SMJER: (molimo odaberite samo jedan smjer studija koji ste upisali)

(Times New Roman, 14 pt, centrirano)

# Ime i prezime studenta

(Times New Roman, 16 pt, bold, centrirano)

# NASLOV RADA

(Times New Roman, 16 pt, bold, centrirano)

# Diplomski rad

(Times New Roman, 16 pt, bold, centrirano)

Zagreb, godina izrade rada (Times New Roman, 12 pt, centrirano)

# Izgled naslovne strane diplomskog rada

Naslovna strana diplomskog rada mora sadržavati sljedeće podatke:

- $\checkmark$  ime Veleučilišta
- naziv studijskog programa
- $\checkmark$  naziv smjera
- $\checkmark$  ime i prezime studenta
- $\checkmark$  naslov rada
- $\checkmark$ naznaka "Diplomski rad"
- $\checkmark$  titula, ime i prezime mentora
- $\checkmark$  mjesto, mjesec i godina.

Izgled i razmještaj podataka na naslovnoj stranici diplomskog rada prikazan je u Primjeru 2.

Primjer 2. Naslovna stranica diplomskog rada

# VELEUČILIŠTE STUDIJA SIGURNOSTI STRUČNI DIPLOMSKI STUDIJ SIGURNOSTI

SMJER: (molimo odaberite samo jedan smjer studija koji ste upisali)

(Times New Roman, 14 pt, centrirano)

# Ime i prezime studenta

(Times New Roman, 16 pt, bold, centrirano)

# NASLOV RADA

(Times New Roman, 16 pt, bold, centrirano)

# Diplomski rad

(Times New Roman, 16 pt, bold, centrirano)

# Titula, ime i prezime mentora:

(Times New Roman, 16 pt, bold, centrirano)

Zagreb, mjesec i godina izrade rada (Times New Roman, 12 pt, centrirano)

#### 1.2.2. Izjava o akademskoj čestitosti

Uz gore navedeno diplomski rad mora sadržavati i *Izjavu o akademskoj čestitosti*. Izjava o akademskoj čestitosti smještena je nakon Naslovnih stranica, a prije Sažetka, na zasebnoj stranici. Obveza je studenta da Izjavu o akademskoj čestitosti vlastoručno potpiše i umetne (skeniranu ili slikanu) u rad.

Izjava nema paginaciju (rednim brojem označenu stranicu), odnosno nema numeriranu stranicu na kojoj se nalazi.

#### 1.2.3. Sažetak (i ključne riječi)

\_\_\_\_\_\_\_\_\_\_\_\_\_\_\_\_\_\_\_\_\_\_\_\_\_\_\_\_\_\_\_\_\_\_\_\_\_\_\_\_\_\_\_\_\_\_\_\_\_\_

Sažetak je smješten u radu nakon Izjave, a prije Sadržaja na zasebnoj stranici. U pravilu se piše u jednom odlomku.

Sažetak je rada potrebno napisati na hrvatskom i jednom od stranih jezika, a sadržava ključne riječi diplomskog rada. Naslov "SAŽETAK", na hrvatskom jeziku, i na stranom jeziku (npr. "SUMMARY"), pišu se velikim slovima, podebljano ("bold"), veličine 14 pt i poravnato uz lijevi rub teksta.

Daje kratki prikaz rada i najvažnije zaključke. Sadrži minimalno 150 riječi (do maksimalno 250 riječi)<sup>1</sup>.

U zasebnom redu pod podnaslovom Ključne riječi, navode se 3–5 ključnih riječi odvojenih s interpunkcijskim znakom – točka-zarez (;). Ključne riječi predstavljaju najvažnije ključne pojmove kojima se pobliže opisuje sadržaj rada, odnosno područje teme i sadržaja rada.

Sažetak (kao naslov) se ne označava (numerira) brojem. Sažetak nema paginaciju (rednim brojem označenu stranicu), odnosno nema numeriranu stranicu na kojoj se nalazi.

<sup>&</sup>lt;sup>1</sup> Broj riječi u Sažetku mogu se provjeriti u programu MS Word s opcijom "Word Count" (nalazi se pod Review). Potrebno je označiti tekst Sažetka, kliknuti na opciju "Word Count", te provjeriti broj riječi (pod "Words").

#### 1.2.4. Sadržaj

Sadržaj predstavlja pregledni *prikaz strukture rada*. Sadržaj ukazuje na logičnost izlaganja (kretanje od općeg prema posebnom i pojedinačnom), kompoziciju ali i na opseg i hijerarhiju odnosa između pojedinih dijelova u radu. Naslovi strukturnih dijelova rada (poglavlja i potpoglavlja) su numerirani<sup>2</sup> i sadrže naznaku (broj) stranice na kojoj se nalaze (započinju) u radu.

Pojedine cjeline rada (poglavlja i potpoglavlja) iz osnovnog teksta raščlanjuju se u minimalno dvije podcjeline<sup>3</sup>. Strukturne razine prenose se u Sadržaj onako kako slijede u tekstu. Postoje različiti načini označavanja pojedinih dijelova rada, kojima je svrha postići dobru preglednost i lakše i brže pronalaženje pojedinih dijelova u radu.

Sadržaj (kao naslov) se ne označava (numerira) brojem. Sadržaj nema paginaciju (rednim brojem označenu stranicu), odnosno *nema numeriranu stranicu* na kojoj se nalazi<sup>4</sup>. Sadržaj se smješta nakon Sažetka, a prije Uvoda na zasebnoj stranici.

Početne stranice poglavlja trebaju biti upisane uz desni rub stranice. Naslov "SADRŽAJ" piše se velikim slovima, veličine 14 pt, podebljano ("**bold**") i poravnato uz lijevi rub teksta. Primjer izgleda stranice sadržaja i označavanja poglavlja prikazano je u Primjeru 3.

\_\_\_\_\_\_\_\_\_\_\_\_\_\_\_\_\_\_\_\_\_\_\_\_\_\_\_\_

<sup>2</sup> Strukturni dijelovi rada – Izjava, Sažetak, Literatura, Popis tablica i slika, kao naslovi nisu numerirani, ali imaju (osim Sažetka i Izjave) u Sadržaju naznačen broj stranice na kojoj se nalaze.

<sup>3</sup> Izuzetak su strukturni dijelovi izvan osnovnog teksta kao što su Uvod, Zaključak, Literatura.

<sup>4</sup>Isključivo zbog jednostavnije tehničke izrade rada studenta.

Primjer 3. Izgled stranice sadržaja i označavanje poglavlja

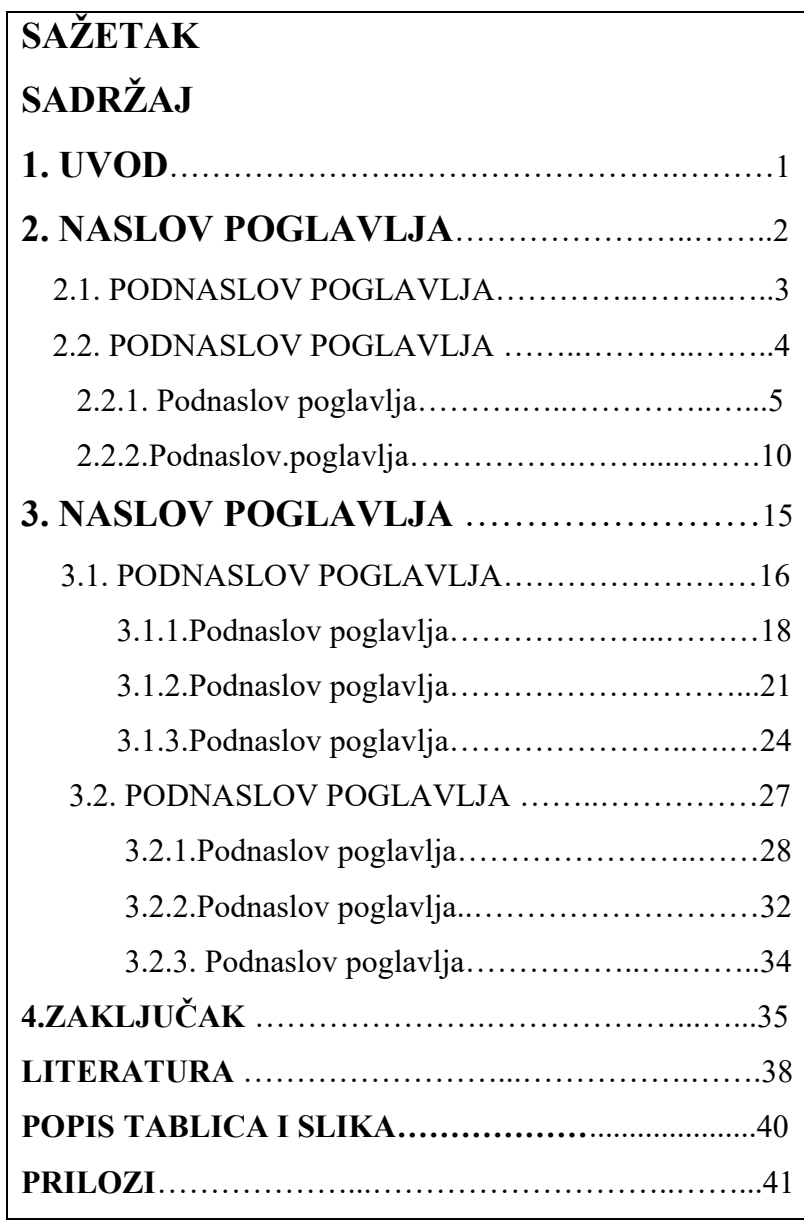

#### 1.2.5. Uvod

Uvod je početni dio teksta rada koji čitatelja nastoji zainteresirati i upoznati ga s problematikom i temom koja je obrađena u radu.

#### U uvodu je potrebno opisati:

- $\checkmark$  predmet rada
- $\checkmark$  cili rada
- metode koje su korištene u radu
- naznačiti strukturu rada
- $\checkmark$  dati kratki opis pojedinih poglavlja.

Uvod se smješta nakon Sadržaja na zasebnoj stranici. Preporučuje se pisati Uvod na jednoj do dvije stranice. U uvodnom dijelu rada treba izbjegavati citiranje izvora (ne navode se reference). Uvod (kao naslov) se označava (numerira) brojem 1.

Od Uvoda započinje paginacija (numeriranje stranica arapskim brojevima počevši od 1) do kraja rada. Naslov "UVOD" piše se velikim slovima, podebljano ("bold"), veličine 14 pt i poravnato uz lijevi rub teksta.

#### Teorijski diplomski rad

Započinje od općeg prema specifičnom, tj. student kratkim pregledom općih obilježja uvodi u problematiku i područje kojim se bavi u radu te naglašava važnost teme koju obrađuje. Također, na kraju uvoda treba ukratko sažeti o čemu će sve u radu biti riječ, odnosno dati kratko pregled poglavlja koja slijede u razradi teme.

#### Empirijski diplomski rad

Uvod treba sadržavati osnovne podatke o predmetu istraživanja i objavljenim rezultatima dosadašnjih istraživanja te najavljen cilj istraživanja. Uvod bi trebao upućivati na važnost obrade odabrane problematike.

#### 1.2.6. Osnovni tekst

Tema (razrada) mora biti sustavno i logički raščlanjena na veći ili manji broj dijelova (poglavlja, potpoglavlja) od kojih svaki ima svoj naslov u osnovnom tekstu. Temu treba postupno logički i sustavno razviti, razraditi i potpuno obuhvatiti.

#### U razradi teme (glavnom dijelu rada) potrebno je prikazati:

#### Teorijski diplomski rad

- $\checkmark$  U ovom dijelu rada potrebno je navesti temeljno istraživačko pitanje od kojega se u radu polazi i/ili cilj te zadatke istraživanja. Ovisno o strukturi teorijskog rada moguće je navesti i istraživačke hipoteze te načine poštivanja pravila istraživačke etika.
- Razrada teme predstavlja središnji dio rada. Potrebno je analitički iznijeti najznačajnije znanstvene i stručne činjenice, spoznaje, stavove, podatke i informacije o problemu i području kojim se rad bavi.
- $\checkmark$  U razradi teme iznimno je važno da student definira i sve ključne pojmove, termine i teorijske pristupe od kojih polazi i/ili koje koristi u svojemu radu.
- $\checkmark$  Od studenta se očekuje da usporedi nekoliko različitih teorijskih pristupa ili modela koji se bave partikularnom temom te da poveže podatke iz različitih izvora.
- U razradi teme potrebno je da student pokaže kritičnost i da problematizira dosadašnje spoznaje iz suvremenih perspektiva istraživanja tematike koju obrađuje u diplomskom radu

### Empirijski diplomski rad

Ovaj dio u empirijskim radovima sastoji se od tri dijela: 1) razrade teorijskog dijela rada, 2) prikaza metodologije istraživanja, te 3) analize i prikaza rezultata istraživanja i njihove interpretacije.

#### Razrada teorijskog dijela rada

- Potrebno je analitički iznijeti najznačajnije znanstvene i stručne činjenice, spoznaje, stavove, podatke i informacije o problemu i području kojim se rad bavi. Osim toga, razrada teme trebala bi biti više istraživačka i analitička, a manje deskriptivna.
- $\checkmark$  U razradi teme iznimno je važno da student definira i sve ključne pojmove, termine i teorijske pristupe od kojih polazi i/ili koje koristi u svojemu radu.
- Od studenata se očekuje da usporede nekoliko različitih teorijskih pristupa ili modela koji se bave partikularnom temom te da povezuju podatke iz različitih izvora (dakle, da temi pristupi iz različitih, relevantnih pozicija).
- $\checkmark$  U razradi teme potrebno je da student pokaže kritičnost i da problematizira dosadašnje spoznaje iz suvremenih perspektiva istraživanja teme koju obrađuje u diplomskom radu.
- Razrada teorijskog dijela rada mora slijediti logičnu strukturu koja vodi prema definiranom istraživačkom pitanju/cilju(evima) istraživanja.

### Prikaz metodologije istraživanja

- U ovom dijelu rada potrebno je objasniti predmet istraživanja, navesti temeljno istraživačko pitanje od kojega se u istraživanju polazi, ciljeve (opći i specifične) te zadatke istraživanja, istraživačke hipoteze, varijable istraživanja, detaljan opis svake metode, instrumenta i uzorka, kao i uvjeti provedbe eksperimenta, načina obrade podataka u istraživanju te poštivanja pravila istraživačke etika.
- Odabir ciljeva i načina prikupljanja podataka treba biti u skladu s etičkim standardima istraživanja i Etičkim kodeksom Veleučilišta studija sigurnosti. Osvrt na etičke implikacije istraživanja treba navesti na kraju ovoga dijela rada (primjerice: je li i na koji način osigurana zaštita povjerljivosti podataka odnosno identiteta sudionika te jesu li provedeni institucijski postupci u dobivanju potrebnih potvrda za provedbu istraživanja).
- U slučaju provođenja istraživanja u kojem kao izvor podataka neposredno sudjeluju ljudi, potrebno je navesti broj sudionika, raspon i prosječnu dob sudionika, spol i ostale relevantne podatke (npr. obrazovanje, područje iz kojeg dolaze…).
- U slučaju istraživanja u kojima se analizira određena dokumentacija i/ili dostupni statistički podaci, potrebno je navesti izvore podataka te opisati način njihova prikupljanja i analize.
- Potrebno je opisati tko je proveo istraživanje, kada i gdje te na koji način (individualno/ grupno, kroz upitnik/ fokusnu grupnu diskusiju/ intervju/ opažanje), s kim je istraživanje dogovoreno, od koga se tražila dozvola za provođenje istraživanja i slično).
- U slučaju kvantitativnog istraživanja, potrebno je navesti nazive, autore i godinu izdavanja korištenih instrumenata (upitnika, skala) te ukratko opisati svaki instrument (koliko ima čestica/ tvrdnji, kakav je način odgovaranja, kakva je

pouzdanost korištenih skala i slično). Cijeli korišteni instrumentarij potrebno je priložiti u Prilogu.

 U slučaju kvalitativnog istraživanja, potrebno je navesti uputu kao i detaljno opisati instrumentarij korišten sa sudionicima istraživanja ili pri analizi određenog materijala.

#### Analiza i prikaz rezultata istraživanja i njihove interpretacije

- $\checkmark$  Potrebno je navesti i opisati glavne rezultate te iznijeti odgovore na prethodno definirane specifične ciljeve i zadatke istraživanja (ako je riječ o kvantitativnom istraživanju) odnosno istraživačka pitanja (ako je riječ o kvalitativnom istraživanju).
- $\checkmark$  Nakon svake skupine prikazanih rezultata potrebno je opširnije se osvrnuti na dobivene rezultate istraživanja, referirajući se na istraživanja, spoznaje, činjenice i informacije prikazane u teorijskom dijelu rada.
- U osvrtu na dobivene rezultate potrebno je da student pokaže kritičnost (teorijsku i metodološku) te da ih problematizira iz perspektive suvremenih spoznaja u polju koje obrađuje u diplomskom radu.
- U interpretaciji potrebno je procijeniti koji su rezultati posebno indikativni te ih je moguće povezati s već poznatim činjenicama i rezultatima drugi autora, što se može iz njih zaključiti te koja se nova istraživačka pitanja otvaraju odnosno što bi dalje trebalo istraživati.

Osnovni tekst s pripadajućim cjelinama (poglavljima i potpoglavljima) smješta se između Uvoda i Zaključka. Osnovni tekst (razrada teme) predstavlja glavni dio rada koji je raščlanjen na više poglavlja i potpoglavlja čiji se naslovi numeriraju brojevima prema pripadajućoj cjelini i razini. Preporučeno je poglavlje razdijeliti do treće razine (npr. 2.1.1.). Ista razina podnaslova treba biti pisana istim stilom (vrstom i veličinom). Glavna poglavlja (naslovi u osnovnom tekstu numerirani brojevima 2., 3., 4., ...) započinju na zasebnoj stranici.

#### 1.2.7. Zaključak

Zaključak je završni dio rada koji predstavlja zasebnu zaključnu misaonu i strukturnu cjelinu, u kojoj se sažeto (na sustavan, logičan i koncizan način) iznose sve bitne informacije, stavovi, činjenice, rezultati i zaključci rada. Zaključak predstavlja sintezu rezultata istraživanja i cjelokupnog rada. Prije pisanja Zaključka potrebno je pažljivo pročitati rad i ciljano izdvojiti sintetizirane bitne spoznaje do kojih se došlo u radu.

U zaključku *nema citiranja* (ne navode se reference), *ne ponavljaju se* rečenice, ulomci iz prethodnih dijelova, već se *iznose vlastita razmišljanja i zaključci* na temelju napisanog rada.

Zaključak se smješta nakon Osnovnog teksta na zasebnoj stranici. Preporučuje se pisati Zaključak na jednoj do dvije stranice, mada opseg (duljina) zaključka ovisi o dubini, složenosti, prirodi istraživanja i obrade teme, te stoga može biti pisan i na više stranica.

Zaključak (kao naslov) se označava (numerira) pripadajućim rednim brojem, a stranice se označavaju (numeriraju arapskim brojevima).

Naslov "ZAKLJUČAK" piše se velikim slovima, podebljano ("bold"), veličine 14 pt i poravnato uz lijevi rub teksta.

### LITERATURA

Na kraju diplomskog rada potrebno je navesti popis korištene literature. Bibliografske jedinice u Literaturi (Bibliografiji) upisuju se manjim fontom slova, veličine 11 tipografskih točaka, vrstom slova – Times New Roman.

Pri pisanju diplomskih radova na Veleučilištu studija sigurnosti u Zagrebu potrebno je koristiti tzv. vancouverski stil citiranja.

Ako bibliografska jedinica iz prvog retka prelazi u drugi redak, tada se taj novi redak uvlači za 0,5.

Ako se u radu uključuje obavljeni razgovor s nekim ekspertom, potrebno je navesti ime i prezime eksperta, kvalifikaciju što ga čini ekspertom za navedeno područje, te datum i mjesto obavljanja razgovora.

Stil citiranja i navođenja bibliografskih jedinica je zadan i definiran (vidi: Upute za citiranje i navođenje literature).

Literaturu, sve izvore koji su korišteni u radu bilo da su interpretirani, citirani ili parafrazirani potrebno je iskazati u Literaturi potpuno i točno.

Literatura se smješta nakon Zaključka na zasebnoj stranici Literaturi kao naslov se ne označava (numerira) brojem, a stranice se označavaju (numeriraju arapskim brojevima).

Broj relevantnih bibliografskih jedinica iskazanih u Literaturi ukazuje na kvalitetu obrade teme i provedenog istraživanja.

Naslov "LITERATURA" piše se velikim slovima, podebljano ("bold"), veličine 14 pt i poravnato uz lijevi rub teksta.

### POPIS TABLICA I SLIKA

Popis tablica i slika (grafikon, sheme i sl.) treba biti jasan i pregledan, te smješten u osnovnom tekstu rada.

Osobita je potreba za prikazom popisa, kada u tekstu ima više tablica i slika. Popis sadrži podatke o rednom broju, nazivu tablica i slika, te broju stranice na kojoj se tablica i slika nalaze u radu.

Osim tablica i slika to mogu biti i crteži, zemljovidi i fotografije.

Za bolje i preglednije tumačenje i uočavanje te interpretaciju različitih odnosa, oblika i tendencija koriste se grafički prikazi, kao i za numeričke podatke tablični prikazi. Ilustrativno prikazivanje, osobito brojčanih podataka, ima velikih prednosti u odnosu na deskriptivno s obzirom na to da se opširni i složeni podaci mogu sustavno, logično i koncizno predočiti na relativno manjem prostoru u radu.

Popis tablica i slika (kao naslov) se ne označava (numerira) brojem, a stranice se označavaju (numeriraju arapskim brojem). Popis tablica i slika se smješta iza Literature (Bibliografije) na zasebnoj stranici.

Naslov "POPIS TABLICA I SLIKA" piše se velikim slovima, podebljano ("bold"), veličine 14 pt i poravnato uz lijevi rub teksta.

# PRILOZI

Ovisno o prirodi istraživačke teme, provedbi i postupku istraživanja, rad može sadržavati razne priloge, odnosno dodatke, materijale koje se prikazuju i pridodaju radu  $\boldsymbol{u}$ zasebnom poglavlju kako ne bi nepotrebno opterećivali osnovni tekst rada. Stoga se u osnovnom tekstu najčešće naznačuje i upućuje čitatelja na prilog na koji se tekst odnosi (npr. Prilog 1). Ako rad ima priloge oni se smještaju na samom kraju rada na zasebnoj stranici. Prilozi mogu sadržavati anketne upitnike, različite složene i mnogobrojne sheme, tablice, različite izvatke, i sl., odnosno sve one dodatke i materijale koje je neophodno prikazati i važni su za predmet istraživanja. Prilog (kao naslov) se ne numerira.

Stranice se obilježavaju brojem na isti način kao i prethodne stranice rada.

# 2. RAD S MS OFFICE PAKETOM

### Margine stranica

Margine je moguće postaviti na sljedeći način:

- $\checkmark$  kliknuti na karticu "*Page Layout*", pa na krajnje lijevu ikonu "*Margins"*
- $\checkmark$ u padajućem izborniku odabrati "Custom margins" i postaviti sve margine na 2,5 cm osim lijeve koju treba postaviti 3 cm.

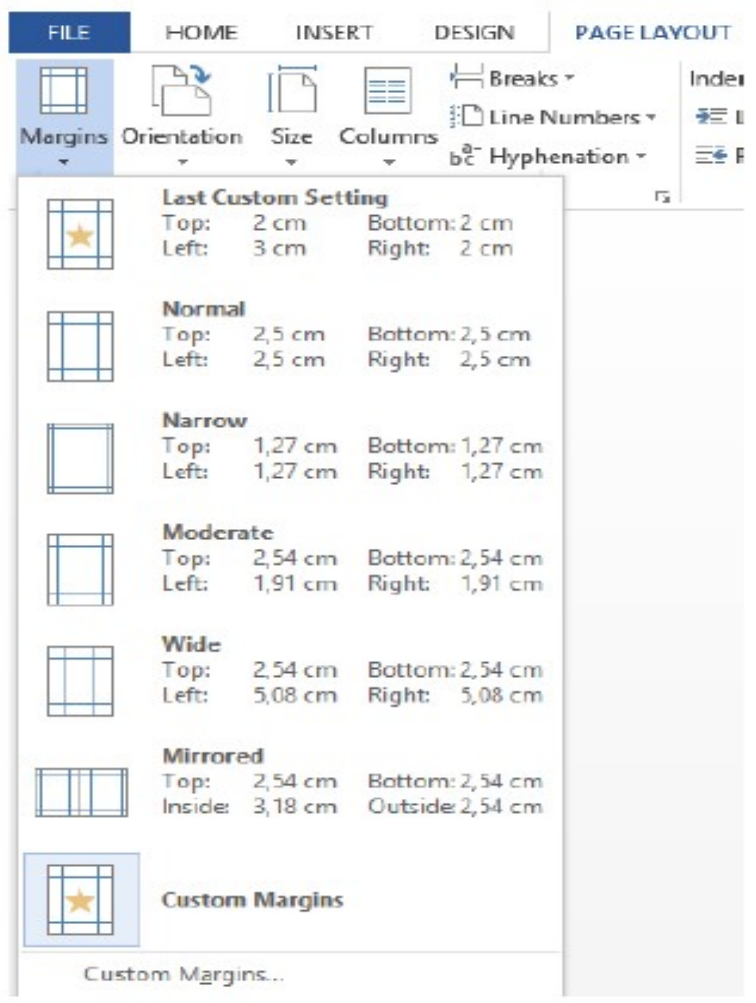

#### Koristite stilove za naslove i tekst

AaBbCcDc AaBbCcDc AaBbCc AaBbCcC AaB T No Spac... Heading 1 Heading 2 **T** Normal Title

Za naslov poglavlja, koristite Heading 1, a za podnaslove koristite Heading 2. Ako postoji potreba za još finijom podjelom (podpodnaslov), tada ga treba označiti kao Heading 3 (koji se u tom slučaju pojavi u listi stilova).

"Normal" stil koristite za običan tekst.

Za "Normal" je potrebno uzeti font Times New Roman i veličinu 12 pt.

Podešavanje stila se izvodi na sljedeći način:

- $\checkmark$  desni klik na stil "*Normal*" u galeriji "*Styles*" i odabrati opciju "*Modify*"
- odabrati željeni font i veličinu
- $\checkmark$  kliknuti na tipku "Format" i odabrati "Paragraph"
- $\checkmark$  definirati "Line spacing" kao "1,5"
- $\checkmark$  spacing "before" i "after" označava koliko se razmaka ostavlja nakon što na primjer stisnete enter ili pređete na novi element (naslov, tablica, slika…). Definirati  $\phi$ before" i  $\phi$ after" kao  $\phi$ .

Zlatno pravilo: Prije početka pisanja, definirajte stil! Oduzet će vam nekoliko minuta vremena, ali neće doći do zbrke u formatiranju teksta. Savjet: Olakšajte si život i ako želite prijevremeno prijeći na sljedeću stranicu – koristite "Insert" – "Page Break". Ne pritiskati "Enter", jer u slučaju manjih izmjena u tekstu, pomiče se cijeli tekst rada!

#### Ispravno i automatsko numeriranje naslova i podnaslova (poglavlja i potpoglavlja)

Način na koji je to moguće napraviti je kroz "Multilevel" listu u podizborniku "Paragraph".

Položaj i izgled ikone je sljedeći:

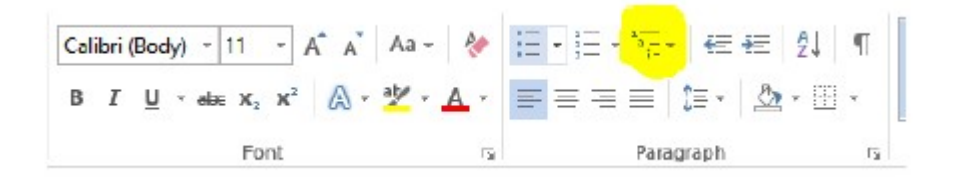

Otvorit će se padajući izbornik u kojem treba odabrati sljedeće:

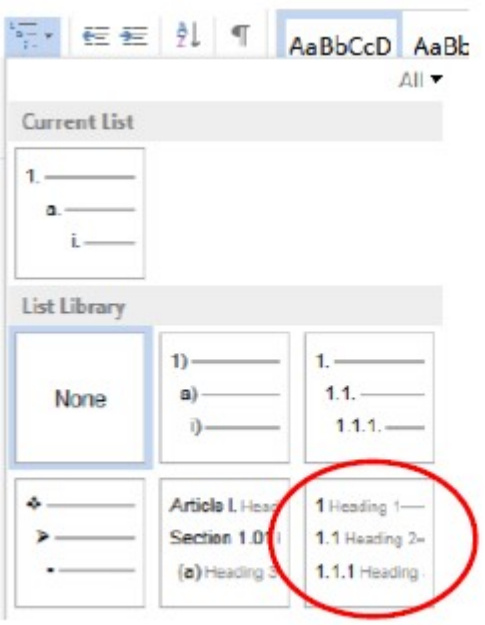

Eventualno se može ulaskom u "Define New Multilevel List" promijeniti "Enter formatting for number:" dopisati točka nakon broja koja označava redni broj ako to već nije učinjeno, tako da naslov nije označen kao:

1 Uvod; nego kao

1. Uvod

Nakon što je sve završeno, kliknuti na OK.

Primijetit ćete da su sada svi naslovi i podnaslovi automatski uredno numerirani ako su označeni odgovarajućim stilom! Promjene će biti vidljive i u galeriji sa stilovima.

# Izrada sadržaja

Sadržaj se izrađuje na sljedeći način:

Kliknite na karticu "References", pa na ikonu "Table of Contents". Ponuđen će vam biti izgled sadržaja, pa slobodno odaberite prvi na listi.

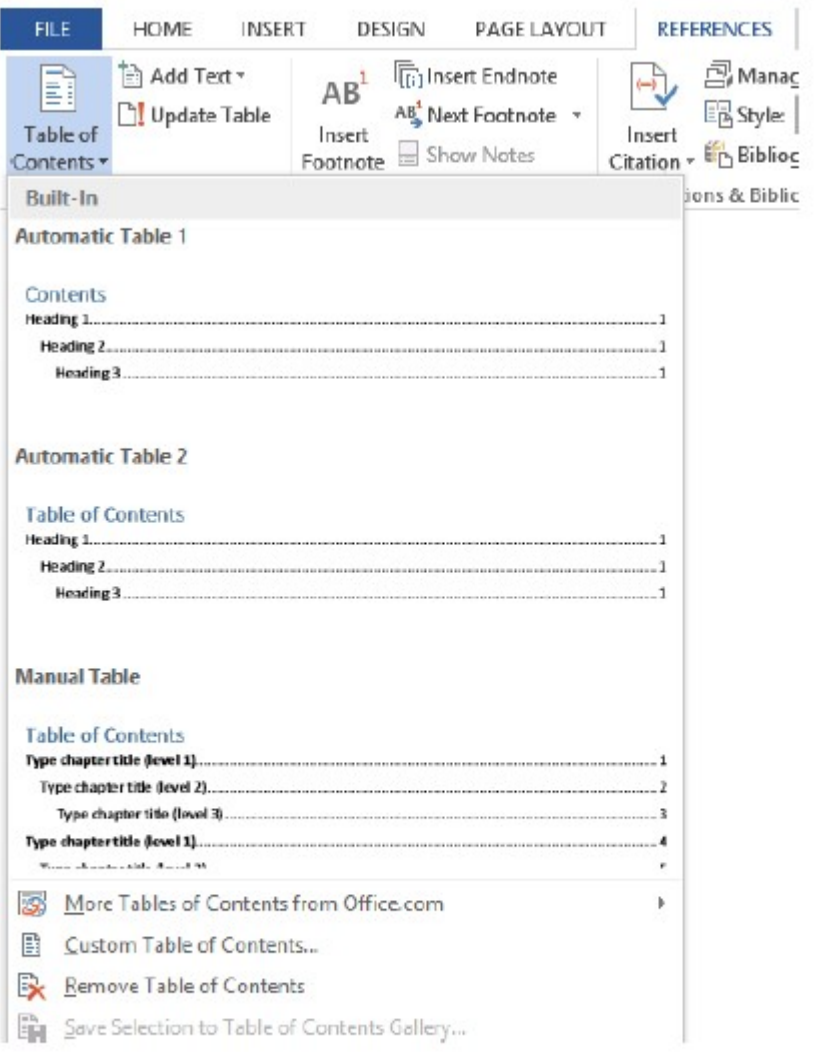

Dobit ćete sadržaj koji izgleda ovako:

#### **Contents**

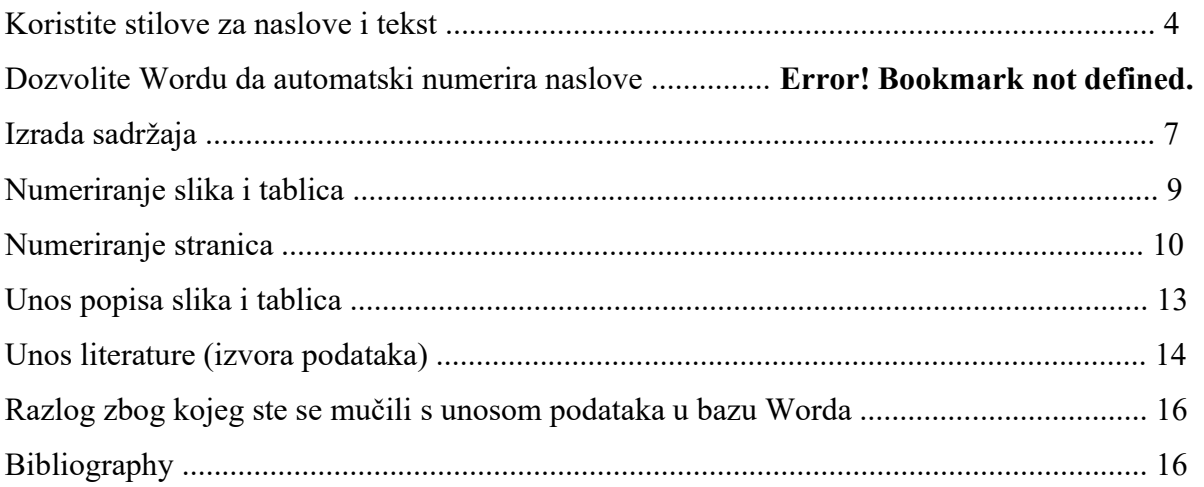

"Contents" preimenujte u SADRŽAJ.

Ako napravite promjene u tekstu, sadržaj možete jednostavno ažurirati desnim klikom na njega i odabirom opcije "Update field" gdje je preporučljivo odabrati opciju "Update entire table" kako Wordu ne bi možda promaknuo neki od naslova koji ste možda dodali. Možete koristiti i posebnu ikonu za to:

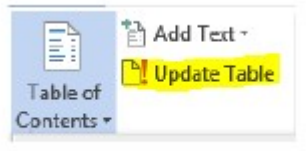

#### Numeriranje slika i tablica

Isto kao i s naslovima, Word može automatski dodjeljivati odgovarajuće redne brojeve slikama i tablicama.

Nakon što se umetne slika u Word (copy-paste, insert picture, ili bilo kako drugačije), potrebno je napraviti desni klik na sliku i odabrati "Insert Caption".

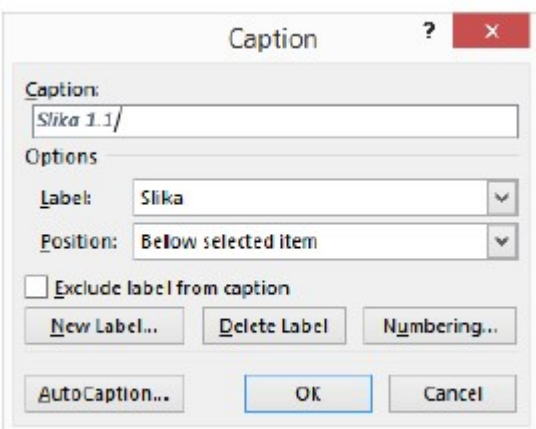

U prozoru koji ste dobili potrebno je samo dopisati što ta slika ili tablica označava. Pritiskom na "Label", moguće je element koji ste ubacili označiti kao sliku, tablicu ili proizvoljno  $(s,$  *New Label*" $)$ .

Position označava gdje će opis slike ili tablice biti ubačen.

Za sliku odabrati Below selected item (ispod slike).

Za tablicu odabrati Above selected item (iznad tablice).

Ako želite da vam uredno ispisuje ime i broj slike vezano uz poglavlje, potrebno je kliknuti na Numbering.

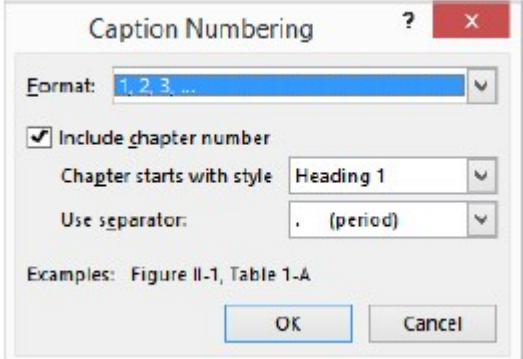

U ovom prozoru bitno je kao format broja odabrati standardni (1, 2, 3) i odabrati "Include chapter number", kako bi Word automatski dodjeljivao slici broj poglavlja. Kao separator  $($ "Use separator") uzima se točka.

Primijetit ćete da Word koristi drugačiji stil formatiranja za naslove slika i tablica. On se naziva "Caption" i također ga je moguće izmijeniti. Nalazi se među ostalim stilovima pisanja i mijenja se na isti način na koji je opisano u početku ovih uputa.

#### Numeriranje stranica

Bitno je da ne numerirate prvu stranicu rada (naslovnu stranicu), kao i sve druge stranice do uvodnog poglavlja. To ćete napraviti tako da prvo napišete i napravite tih prvih nekoliko stranica koje nisu numerirane, te tada napravite tzv. "Section break".

U kartici "Page layout" kliknite na "Breaks" i otvorit će se sljedeći izbornik.

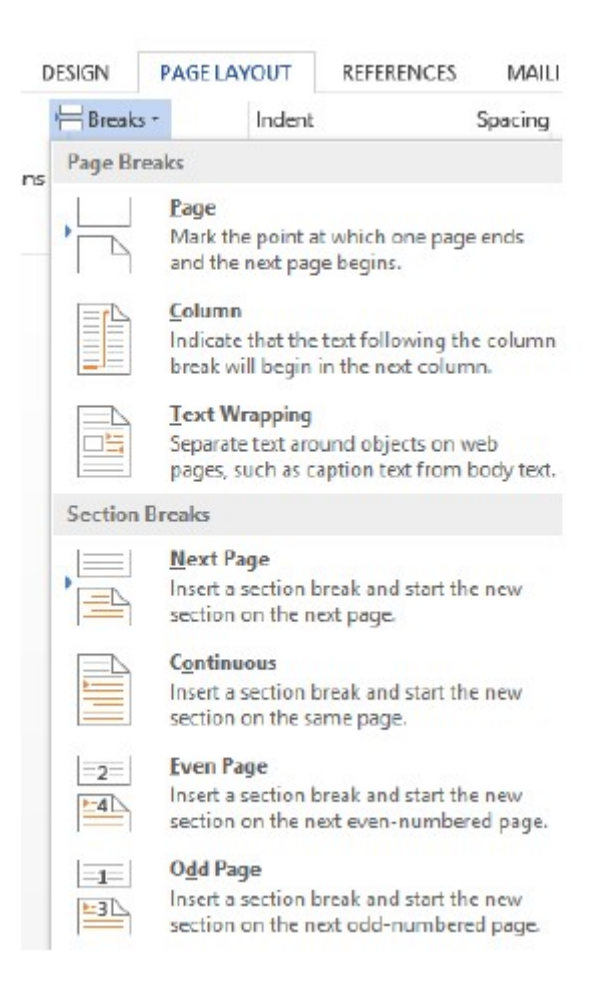

Potrebno je kliknuti na "Section Breaks", pa "Next Page". Na ovaj način će sljedeće poglavlje započeti na novoj stranici. Tada je potrebno otići na tu novu stranicu koja će biti stranica uvoda i ući u "Footer", odnosno zaglavlje stranice.

U "Header & Footer" se ulazi dvoklikom na donji ili gornji rub stranice ili preko izbornika.

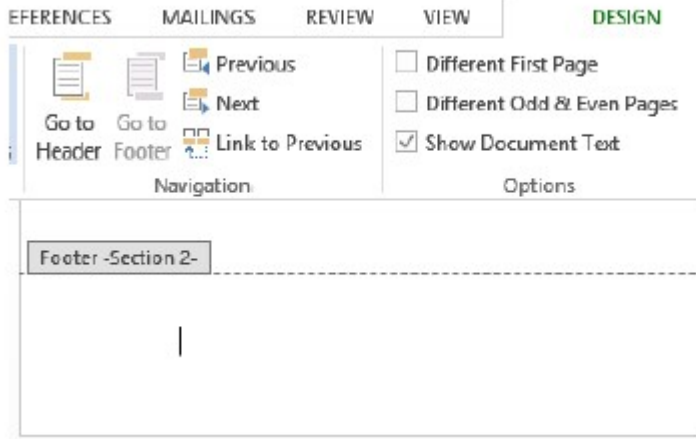

Sada se vidi da je "Footer" te nove stranice drugačiji. Nosi naziv "Section 2", što znači da je ispravno odijeljen od početka rada. Posebno obratiti pažnju da opcija "Link to Previous" ne bude označena kako bi ovaj "Footer" bio odijeljen od prethodnog koji nema i ne smije imati broj stranice.

Nakon što je taj dio odrađen, može se umetnuti broj stranice klikom na "Page number".

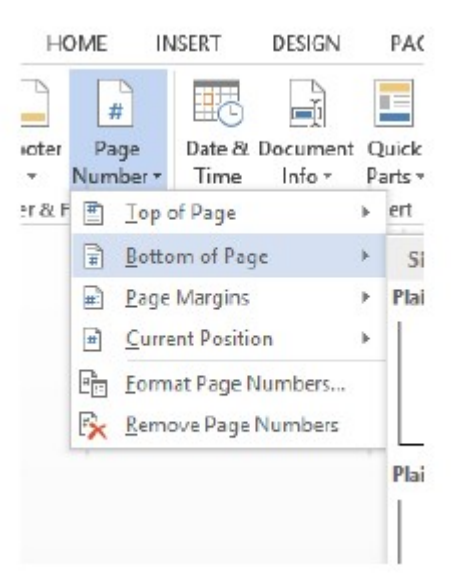

Odabrati "Bottom of Page" i vrst numeriranja koji se odnosi na poziciju donjeg desnog kuta. Sada ste dobili numerirane stranice.

S obzirom na to da numeracija počinje od uvodne stranice – tada je potrebno napraviti malu korekciju.

Označite broj stranice i kliknite desnom tipkom miša. Otvorit će se padajući izbornik.

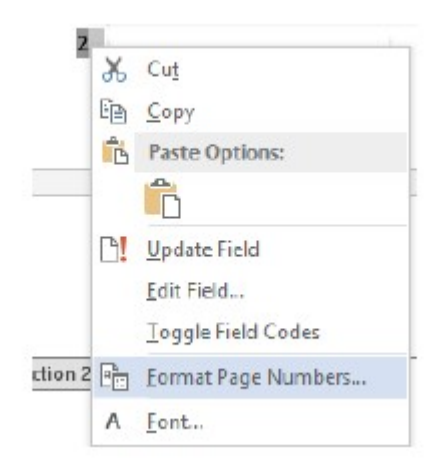

Ovdje treba kliknuti na "Format Page Numbers".

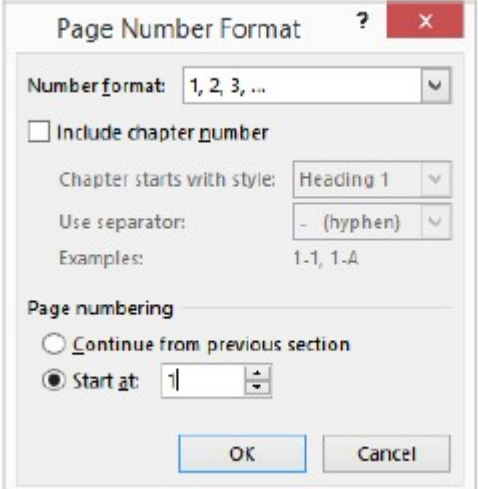

Odaberite pod "Page numbering": "Start at: 1", kako bi brojanje ponovno započelo od 1.

Zapamtite: Bilo gdje u dokumentu moguće je iskoristiti opciju za odjeljivanje posebnih poglavlja rada, tj. "Sectiona" kako promjene na jednom ili nekoliko listova ne bi bile preslikane na naredni dio dokumenta.

Na primjer, prilikom promjene orijentacije stranica ili većih promjena u formatiranju, jednostavno možete te stranice odijeliti kao posebno poglavlje i na njih primijeniti druga pravila.

#### Unos popisa slika i tablica

Word također može automatski napraviti popis slika i tablica – s njihovim nazivima i mjestima u tekstu. Preduvjet je da ste ih ispravno označavali sa "Insert caption", kako je opisano prethodno u tekstu.

Popis je moguće napraviti klikom na karticu "References" i odabirom opcije "Insert Table of Figures".

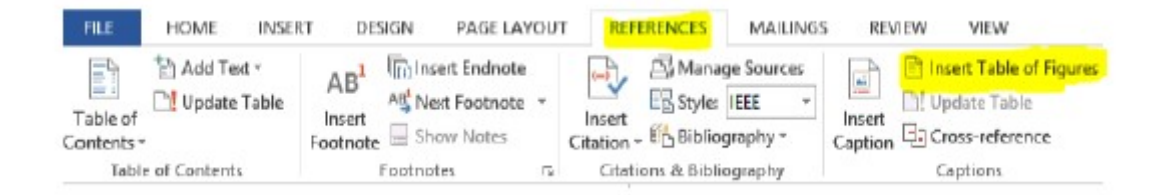

Odabir hoće li Word napraviti popis slika, tablica ili neke druge oznake odabirete u prozoru koji će vam se otvoriti.

Jednostavno kliknite na "*Caption label*" i odaberite popis čega želite napraviti.

#### Cross-reference

Pomoću opcije "*Cross-reference*", u bilo kojem trenutku pisanja teksta možete se "pozvati" na bilo koju numeriranu stavku spomenutu u tekstu.

Na primjer pišete: "S obzirom na napisano u poglavlju RAD S MS OFFICE PAKETOM, može se zaključiti da je Word izuzetno koristan softver".

Ovdje je boldani dio ubačen upravo preko značajke "Cross-reference", čime je Word automatski izvukao naziv poglavlja i napravio poveznicu na njega (možete kliknuti na tekst i automatski vas vodi prema tom dijelu dokumenta!).

### Unos literature (izvora podataka)

Word može za Vas upravljati i korištenom literaturom, odnosno izvorima podataka (web stranice, slike, filmovi…).

Potrebno je doći na karticu "References" i kliknuti na ikonu "Manage Sources".

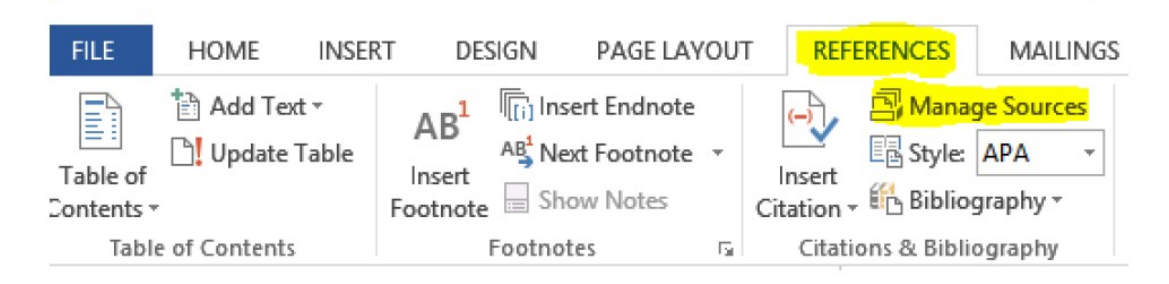

Otvara se prozor u kojem vidite "*Master*" listu i "*Current*", odnosno aktivnu listu za dokument.

Treba prvo dodati sve izvore podataka tako da se klikne na "New" i popuni obrazac na sljedeći način:

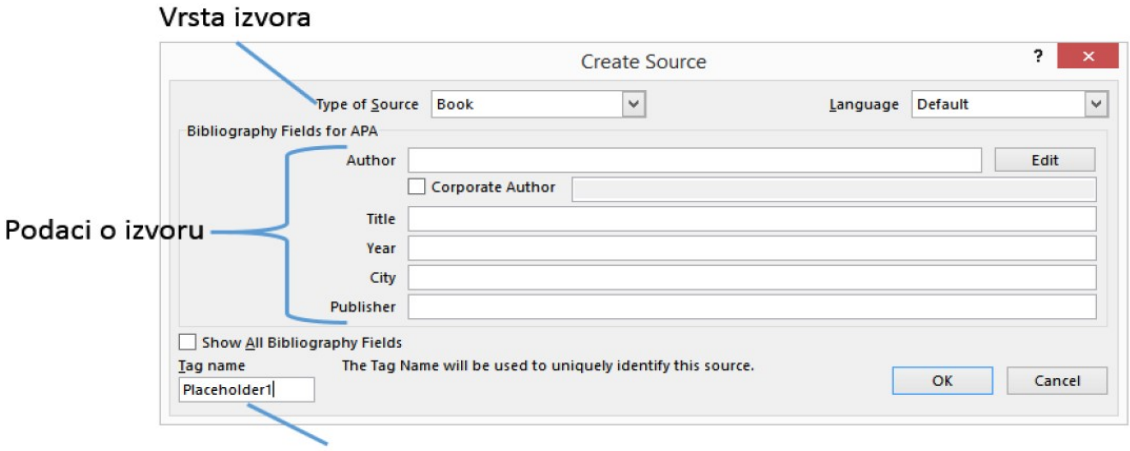

Kratko ime izvora prema kojem ćemo ga raspoznati (npr. kraut)

Tipova izvora ima puno, pa ih treba odabrati prema onome što ste stvarno koristili. Najčešće su to: knjiga (Book), web stranica (Web site), članak (Journal Article) ili dokument koji ste skinuli s Interneta (Document from Web site) – koji može biti označen i kao slika. Na kraju kliknuti na OK – i vaš izvor je spremljen u Master listu.

Za primjer, unijet ćemo jednu sliku skinutu s web stranice i pokazati kako se umeće referenca na nju u tekstu.

Unos podatka o slici izgleda ovako:

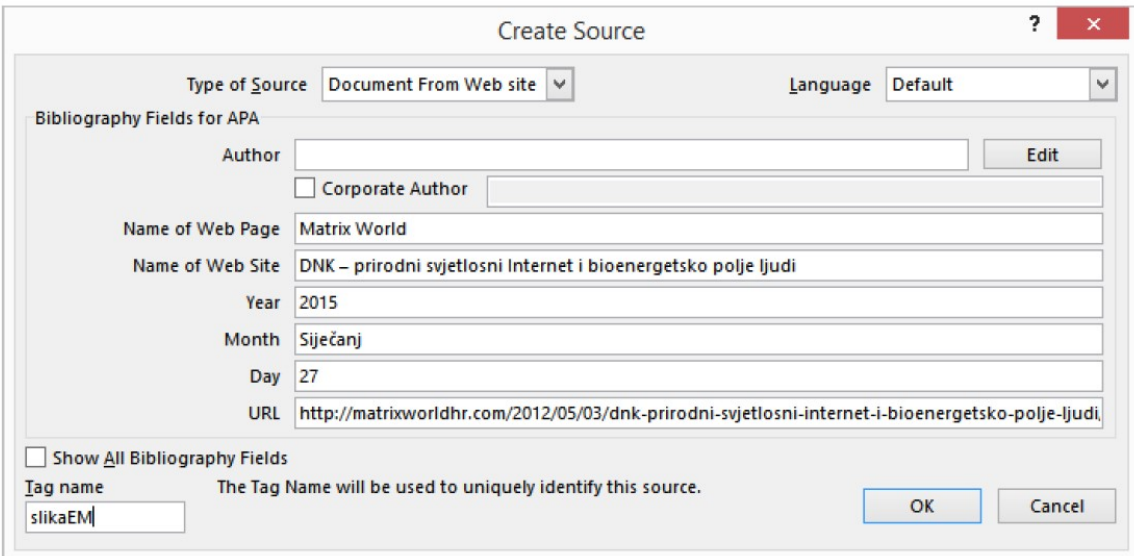

Tekst izgleda na primjer ovako:

"Elektromagnetski spektar je spektar koji osim nevidljive, sadrži i područje vidljive svjetlosti. Prikazan je slikom 2.1. (1)"

Vidljivo je da je umetnuta referenca (1) na sliku 2.1. To je napravljeno na sljedeći način:

Prilikom pisanja teksta, kliknite na karticu "References", pa na "Insert Citation". Pazite da je kao stil odabran sukladno definiranom stilu citiranja Veleučilišta studija sigurnosti. U prikazu koji slijedi odabran je IEE stil.

Prikazat će Vam se popis dostupnih (unesenih) referenci:

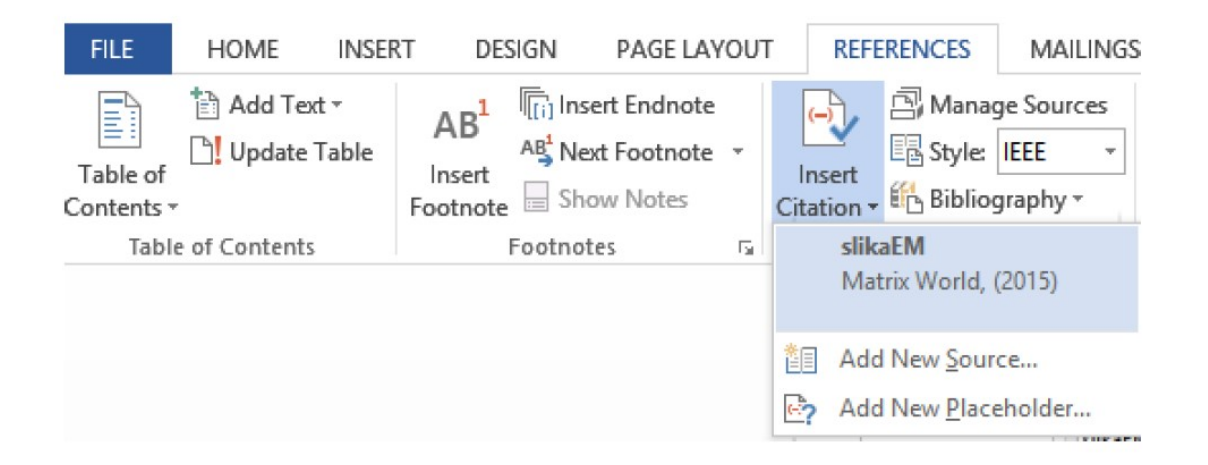

U padajućem izborniku sada se vidi slika koju ste dodali, pa slobodno kliknite na slika EM, kako bi Word ubacio referencu na nju.

Na ovaj način dodajte svu korištenu literaturu i izvore podataka i ispravno ih povežite s tekstom. Brisanje literature se obavlja u istom prozoru kao i dodavanje (umjesto "New" kliknete na "*Delete"*).

Za svaku sliku poželjno je umetnuti referencu da se vidi otkuda ste ju preuzeli.

npr. Slika 1.1. – Oprema za radiografiju (5) -> Ovo znači da ste sliku preuzeli s izvora numeriranog pod broj 5. Unos se radi na isti način kao što je napisano prethodno u tekstu.

Nije potrebno višestruko umetati reference, već se može na primjer umetnuti referencu za cijelo poglavlje (u naslovu poglavlja), ako je cijelo poglavlje obrađeno prema samo jednom izvoru informacija.

Primjer: Poglavlje 2. Vrste izvora zračenja (8)

Navedeno znači da je cijelo drugo poglavlje napisano s obzirom na literaturu pod brojem 8. Word za Vas sam napravi popis literature i posloži je po redoslijedu pojavljivanja u tekstu. Popis literature se izrađuje na sljedeći način, a redovito se smješta na kraj rada:

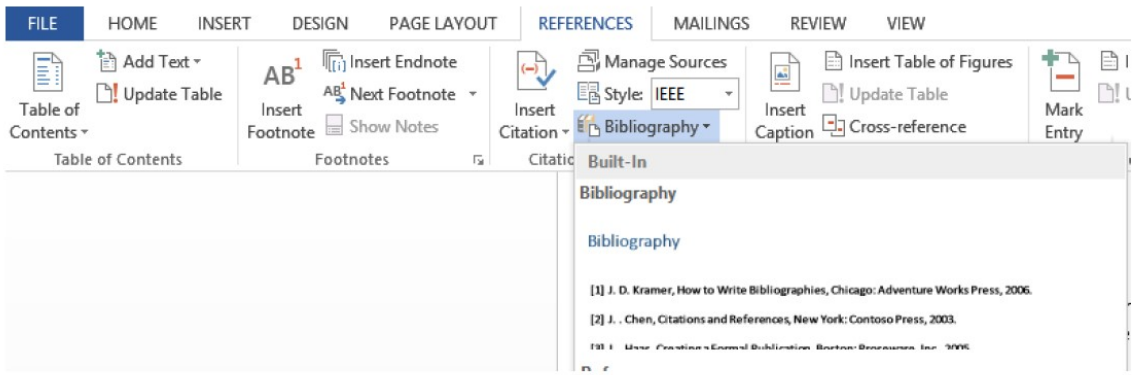

Potrebno je u već dobro poznatom izborniku samo kliknuti na ikonu "Bibliography" i odabrati neki od ponuđenih stilova teksta. Dobit ćete primjerice ovakav popis:

#### Bibliography

(1) »Matrix World,« 27 Siječanj 2015. (Mrežno). Available: http://matrixworldhr.com/2012/05/03/dnk-prirodni-svjetlosni-internet-i-bioenergetsko polje-ljudi/.

Ovdje umjesto "Bibliography" jednostavno napišete Literatura ili Izvori informacija (obavezno označiti stilom kao naslov, kako bi naslov bio vidljiv u sadržaju!). Ako u međuvremenu dodate ili pobrišete neki od izvora – samo je potrebno desnom tipkom kliknuti na popis i odabrati "Update field". Alternativno, možete izbrisati popis literature i ponovno ga umetnuti preko spomenutog izbornika kako bi se popis osvježio.

#### Prilog 1. Prikaz slika, grafikona, dijagrama i tablica

### Primjer 1.

Na slici 1. prikazani su neki od izvora onečišćenja zraka pa se tako može vidjeti kako postoje različiti izvori ispuštanja različitih onečišćivača zraka u atmosferu, uključujući industriju, prijevoz, poljoprivredu, gospodarenja otpadom i domaćinstva. Prirodni izvori su također odgovorni za ispuštanje nekih onečišćivača zraka.

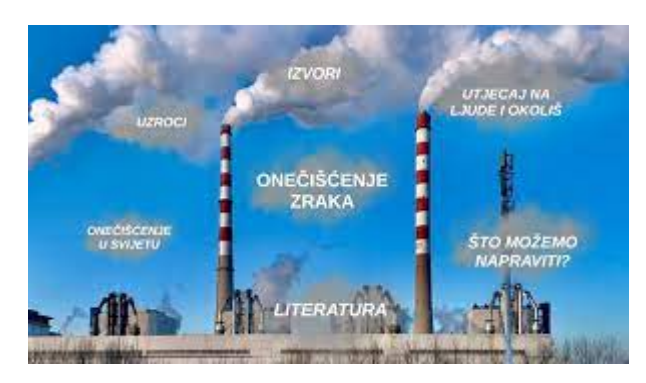

Slika 1. Izvori onečišćenja zraka (10)

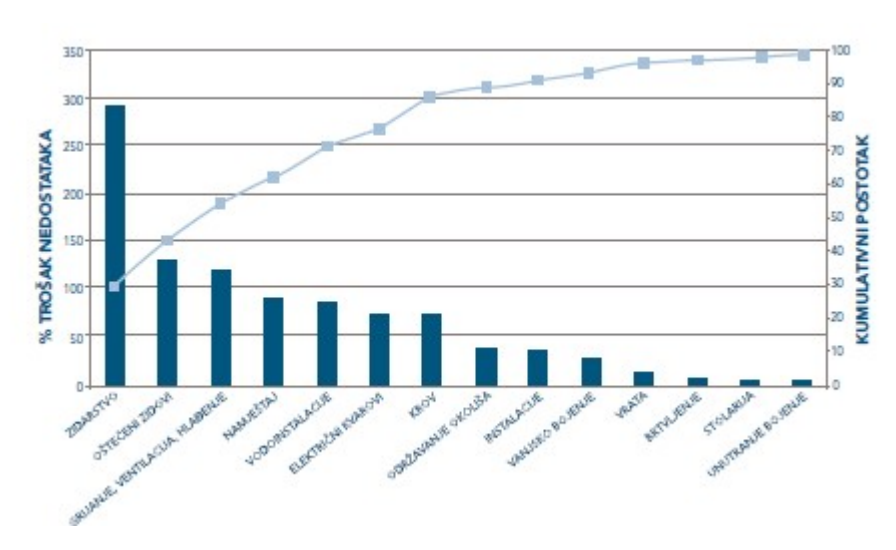

Primjer 2.

Slika 2. Pareto dijagram prema tipu i trošku nedostatka (4)

Grafički prikaz na slici 2. prikazuje Pareto dijagrama za građevinsko poduzeće Starlight Homes Inc. specijalizirano za skupocjene kuće na jugozapadu SAD-a. Prije prodaje nove kuće, Starlight popravlja sve nedostatke, od kupaca zaprima popis nedostataka (liste dorade) nakon prodaje. Analizom vodećeg tima je zaključeno da čak i ako više košta napraviti posao kako treba odmah, to će biti mnogo jeftinije od povrataka radi popravljanja nedostataka. U cilju smanjenja troškova, poboljšanja kvalitete Starlightovih kuća i smanjenog broja pritužbi nakon prodaje prikupljeni su podatci od finalnih inspekcija i lista dorade za posljednjih 20 prodanih kuća.

#### Primjer 3.

U tablici 1. Prikazana je podjela audita prema opsegu.

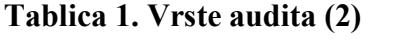

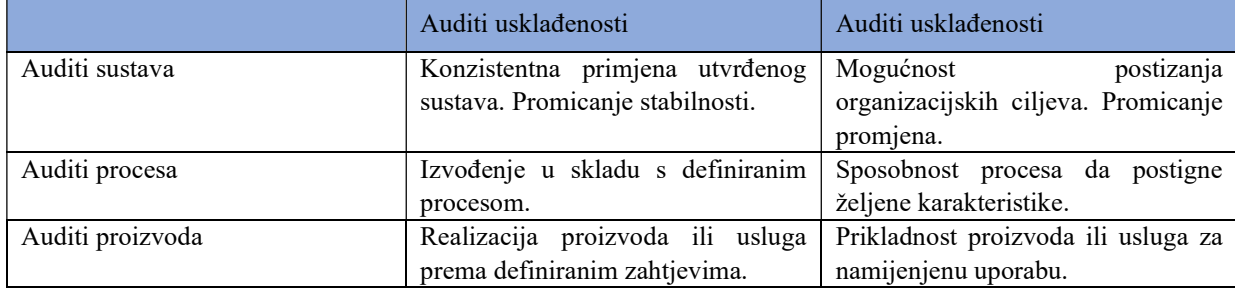